# **ZTE BLADE V8 SE TELEFONO CELULAR**

# **Manual de Usuario**

Le sugerimos leer este Manual de Usuario antes de utilizar su teléfono

**ZTE Corporation de México, S de R.L de C.V. Lago Zurich 245, Piso 1 Torre Frisco Colonia Ampliación Granada Del. Miguel Hidalgo, Ciudad de México CP 11520**

### Acerca de este manual

<span id="page-1-0"></span>Gracias por elegir este dispositivo móvil ZTE. Para mantener su dispositivo en las mejores condiciones, lea este manual y guárdelo para futuras referencias.

### **Propiedad intelectual**

#### **Copyright © 2016 ZTE CORPORATION**

#### **Todos los derechos reservados.**

Ninguna parte de este manual puede ser reproducida, transmitida, traducida ni utilizada de ninguna forma ni por ningún medio, electrónico o mecánico, incluido el fotocopiado o microfilm, sin contar con el consentimiento previo por escrito de ZTE Corporation.

### **Aviso**

ZTE Corporation se reserva el derecho a hacer modificaciones a errores de impresión o a actualizar las especificaciones de esta guía sin previo aviso. Este manual se diseñó con el máximo cuidado para garantizar la precisión de su contenido. Sin embargo, las afirmaciones, la información y las recomendaciones incluidas no constituyen ningún tipo de garantía, expresa o implícita. Por favor, consulta [Para Tu Seguridad](#page-7-0) asegúrate de utilizar tu teléfono de forma correcta y segura.

Ofrecemos autoservicio para usuarios de nuestro dispositivo de terminal inteligente. Visita el sitio web oficial ZTE (en [www.ztedevice.mx\)](http://www.ztedevice.mx/) para obtener más información acerca del autoservicio y los modelos soportados. La información del

sitio web tiene prioridad.

### **Declinación de responsabilidad**

ZTE Corporation explícitamente renuncia a cualquier responsabilidad ante fallas y daños causados por modificaciones no autorizadas del software.

Es posible que las imágenes y capturas de pantalla utilizadas en este manual sean diferentes al producto real. El contenido de este manual puede ser diferente del producto o software real.

#### **Marcas comerciales**

ZTE y los logotipos de ZTE son marcas comerciales de ZTE Corporation.

Google y Android son marcas comerciales de Google, Inc.

La marca comercial *Bluetooth*® y sus logotipos son propiedad de Bluetooth SIG, Inc. y cualquier uso de dichas marcas comerciales por parte de ZTE Corporation se realiza bajo licencia.

microsomicrosomicrosomicrosomicrosomicrosomicrosomicrosomicrosomicrosomicrosomic<br>El logotipo microSDXC es una marca comercial de SD-3C LLC.

Otras marcas comerciales y nombres comerciales pertenecen a sus respectivos propietarios.

**Número de Versión:** R1.0 **Fecha de Edición:** 28 / Diciembre / 2016

# **Índice**

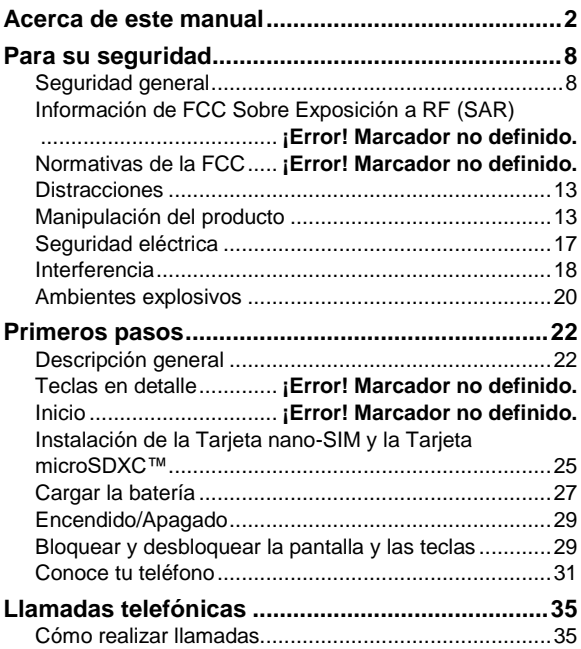

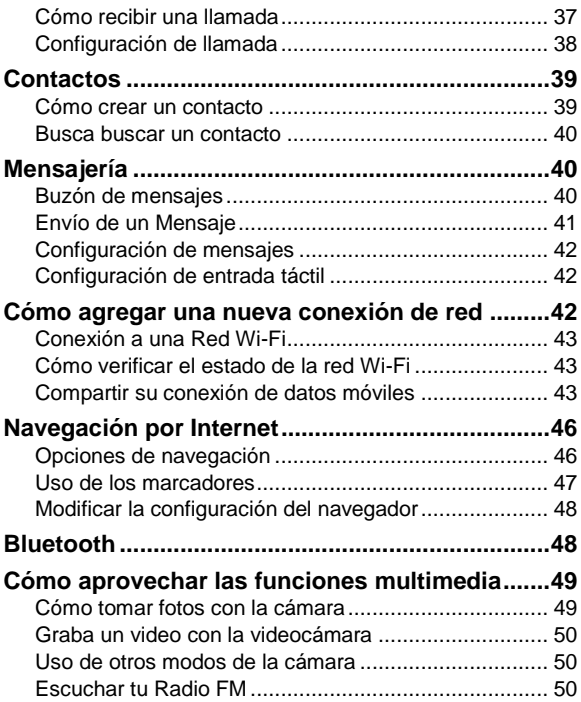

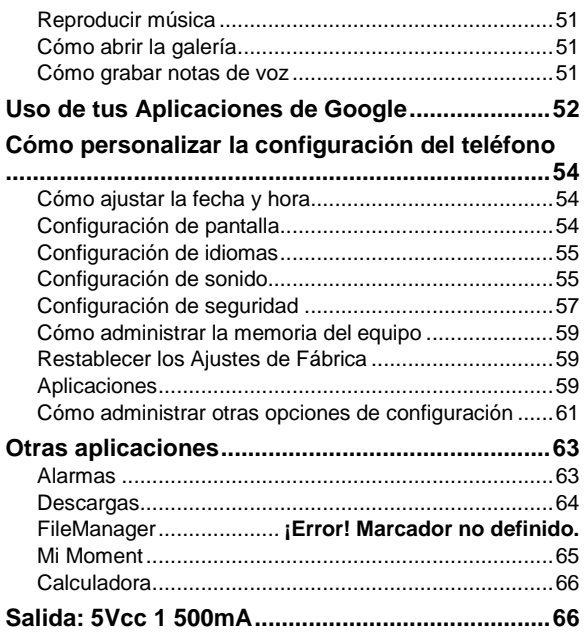

**Exposición a RF...........** ¡Error! Marcador no definido.

# <span id="page-7-0"></span>**Por su seguridad**

# <span id="page-7-1"></span>**Seguridad general**

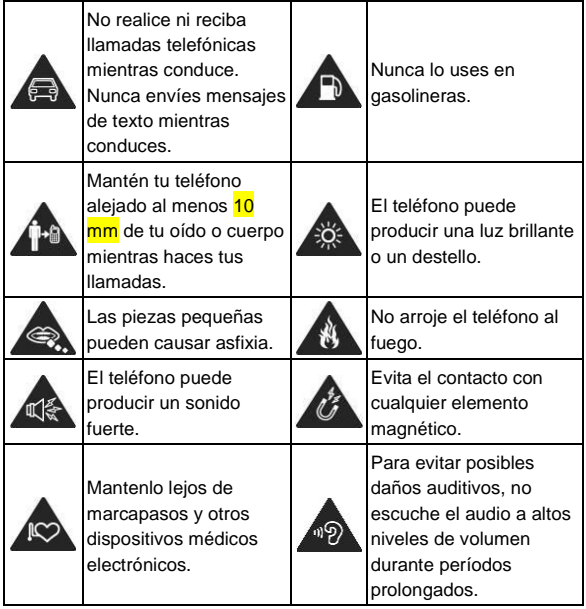

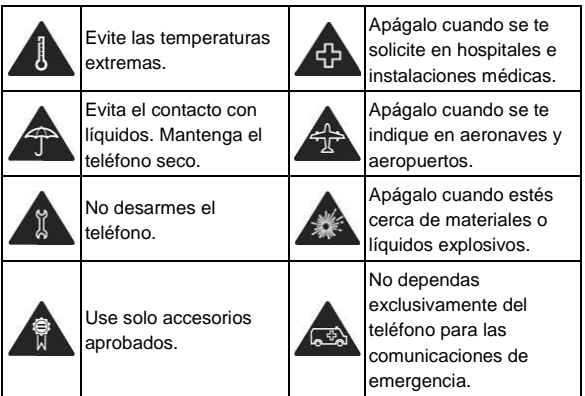

# **Información sobre la exposición a la RF por la FCC (SAR)**

Este teléfono está diseñado y fabricado para no sobrepasar los límites de emisión para la exposición a la radiofrecuencia (RF) establecido por la Comisión Federal de Comunicaciones (Federal Communications Comission, o FCC) del gobierno de los Estados Unidos de América.

Durante las pruebas de SAR, este dispositivo se ajusto para transmitir al nivel de potencia certificado en todas las bandas de frecuencia probadas, y fue colocado en posiciones que

simulan la exposición a la RF en el uso cerca de la cabeza sin separación, y cerca del cuerpo con la separación de 10 mm. Aunque la SAR determina el nivel de potencia certificado, el nivel real de la SAR del dispositivo en funcionamiento puede estar muy por debajo del valor máximo. Esto se debe a que el teléfono está diseñado para funcionar a varios niveles de potencia y para usar sólo la potencia requerida para alcanzar la red. En general, mientras más cerca se encuentre de una radio base, menor será la potencia de salida.

El estándar de exposición para dispositivos inalámbricos emplea una unidad de medida que se conoce como "Tasa de absorción especifica", o SAR (Specific Absorption Rate). El límite de SAR establecido por la FCC es de 1.6 W/kg.

Este dispositivo cumple con la SAR para población general / límites de exposición no controlados en ANSI/IEEE C95.1-1992 y ha sido probado de acuerdo con los métodos y procedimientos de medición especificados en IEEE1528.

La FCC ha otorgado una autorización para este modelo de teléfono con todos los niveles de SAR evaluados en cumplimiento con las directrices de exposición de RF por la FCC. La información de la SAR de este modelo de teléfono está archivada por la FCC y puede encontrarse en la sección Display Grant de la págin[a www.fcc.gov/oet/ea/fccid,](http://www.fcc.gov/oet/ea/fccid)  después busque por su FCC ID: SRQ-BLADEV8SE.

En este dispositivo, el valor de SAR más alto reportado en uso cerca de la cabeza fue de X.XX W/kg, y de uso cerca del cuerpo de X.XX W/kg.

Si bien puede haber diferencias entre los niveles de SAR de varios teléfonos y en diversas posiciones, todos cumplen con los requisitos del gobierno.

El cumplimiento de la SAR para usarlo en el cuerpo se basa en una distancia de separación de 10 mm entre el dispositivo y el cuerpo humano. Sostenga este dispositivo al menos a 10 mm de su cuerpo para asegurar el nivel de exposición de RF compatible o inferior al nivel reportado. Para soportar el uso cerca del cuerpo, utilice una carcasa o funda, que no contengan componentes metálicos, para mantener una separación de 10 mm entre este dispositivo y su cuerpo.

El cumplimiento de la exposición a la RF con cualquier accesorio, hecho de metal, no ha sido probado ni certificado, y el uso de estos accesorios cerca del cuerpo debe ser evitado.

## **Regulaciones de la FCC**

Este dispositivo cumple con la sección 15 de las normas de la FCC. La operación está sujeta a las dos siguientes condiciones: (1) Este dispositivo no puede causar interferencias perjudiciales y (2) este dispositivo debe aceptar cualquier interferencia recibida, incluidas las interferencias que puedan provocar un funcionamiento no deseado.

Este equipo ha sido probado y cumple con los límites para un dispositivo digital de clase B, conforme a la parte 15 de la normas de la FCC. Estos límites están diseñados para proporcionar protección razonable contra interferencia dañina en una instalación residencial. Este equipo genera, utiliza y puede irradiar radiofrecuencia y, si no está instalada o es utiliza de acuerdo con las instrucciones, puede causar interferencia perjudicial a las comunicaciones. Sin embargo, no hay ninguna garantía de que no habrá interferencias en una instalación en particular. Si éste equipo causa interferencia dañina a la recepción de radio o televisión, lo que puede determinarse apagando y encendiendo el equipo, se recomienda al usuario que intente corregir la interferencia por una o más de las siguientes medidas:

- Reoriente o reubique la antena receptora.
- Aumentar la distancia entre el equipo y el receptor.
- Conectar el equipo a una toma de corriente distinto de aquel al que está conectado el receptor.
- Consultar al distribuidor o a un técnico experto en radio / televisión para obtener ayuda.

## **PRECAUCIÓN:**

Cambios o modificaciones no expresamente aprobados por el fabricante podrían anular la autoridad del usuario para operar el equipo.

# <span id="page-12-0"></span>**Distracciones**

### **Mientras conduce**

Se debe prestar total atención en todo momento al conducir para reducir el riesgo de accidentes. El uso del teléfono mientras conduces (incluso con un equipo manos libre) puede provocar distracciones y ocasionar un accidente. Debes cumplir con las leyes y normas locales que restringen el uso de dispositivos móviles mientras conduces.

### **Operación de maquinaria**

Debes prestar total atención en todo momento a la operación de maquinaria para reducir el riesgo de accidentes.

# <span id="page-12-1"></span>**Manejo del producto**

### **Declaración general acerca del manejo y el uso del dispositivo**

Tú eres el único responsable del uso que le des al teléfono y de cualquier consecuencia que se derive de dicho uso.

Siempre debes apagar el teléfono donde se prohíba su uso. El uso del teléfono está sujeto a las medidas de seguridad diseñadas para proteger a los usuarios y su entorno.

- Siempre trata tu teléfono y sus accesorios con cuidado y mantenlo en un lugar limpio y libre de polvo.
- No exponga el teléfono ni sus accesorios al fuego directo ni a productos con tabaco encendidos.
- No expongas el teléfono ni sus accesorios a líquidos ni a una alta humedad.
- No deje caer, arroje ni intente doblar el teléfono ni sus accesorios.
- No uses productos químicos agresivos, solventes de limpieza ni aerosoles para limpiar el dispositivo o sus accesorios.
- No pinte el teléfono ni sus accesorios.
- No intente desensamblar el teléfono ni sus accesorios; solo debe hacerlo personal autorizado.
- No expongas el teléfono ni sus accesorios a temperaturas extremas, como mínimo -[20]ºC y como máximo +[60]ºC.
- La temperatura normal de funcionamiento del teléfono es de 0 ℃ a 45℃. Con el fin de garantizar que el teléfono funcione de manera normal, no uses este teléfono fuera del rango de temperatura.
- Revise las normas locales con respecto a la forma de desechar productos electrónicos.
- No lleve el teléfono en el bolsillo de atrás, ya que se puede romper cuando te sientes.

 Ten cuidado con el auricular interno, ya que una presión de sonido excesiva desde estos y desde los auriculares puede causar pérdida de la audición.

### **Niños pequeños**

No deje su teléfono y sus accesorios dentro del alcance de niños o les permita jugar con este.

Pueden provocarse heridas a sí mismos o provocarlas a terceros, o dañar accidentalmente el teléfono.

El teléfono tiene piezas pequeñas con bordes filosos que pueden causar una lesión o que se pueden soltar y crear un riesgo de asfixia.

### **Desmagnetización**

Para evitar el riesgo de desmagnetización, no deje dispositivos electrónicos ni medios magnéticos cerca del teléfono por un período prolongado.

### **Descarga electrostática (ESD)**

No toques los conectores metálicos de la tarjeta SIM.

### **Antena**

No toque innecesariamente la antena.

### **Posición normal de uso**

Cuando realices o recibas una llamada telefónica, sostén el

teléfono junto a tu oído con la parte inferior hacia tu boca.

### **Bolsas de aire**

No coloques un teléfono sobre una bolsa de aire ni en su área de despliegue.

Antes de conducir un vehículo, guarda el teléfono en un lugar seguro.

### **Crisis epilépticas / Desmayos**

El teléfono puede producir luz y destellos brillantes.

### **Lesiones por movimientos repetitivos**

Para minimizar los riesgos de lesión por tensión repetitiva cuando envíes mensajes de texto o utilices los juegos del teléfono:

- No sostenga el teléfono con demasiada fuerza.
- Presione ligeramente los botones.
- Use las funciones que están diseñadas para minimizar las veces que se presionan los botones, como las plantillas de mensajes y el texto predictivo.
- Toma descansos frecuentes para estirarte y relajarte.

### **Llamadas de emergencia**

Este teléfono, al igual que cualquier otro teléfono móvil, funciona con señales de radio, que no pueden garantizar la conexión en todas las condiciones. Por lo tanto, no debes

confiar solamente en un teléfono móvil para las comunicaciones de emergencia.

### **Ruido fuerte**

Este teléfono puede producir ruidos fuertes, lo que puede dañar la audición. Baja el volumen antes de usar los auriculares, los auriculares estéreo Bluetooth u otros dispositivos de audio.

### **Calentamiento del teléfono**

El teléfono se puede calentar durante el proceso de carga y el uso normal.

# <span id="page-16-0"></span>**Seguridad eléctrica**

### **Accesorios**

Utilice solamente accesorios aprobados.

No conecte el equipo a productos o accesorios incompatibles.

Ten cuidado de no tocar ni permitir que objetos metálicos, como monedas o llaveros, entren en contacto o hagan cortocircuito en los terminales de la batería.

### **Conexión a un vehículo**

Busque asesoría profesional para conectar la interfaz del teléfono al sistema eléctrico del vehículo.

### **Productos con fallas y daños**

No intentes desarmar el teléfono ni sus accesorios.

Solo personal calificado debe realizar el mantenimiento o las reparaciones tanto al teléfono como a sus accesorios.

Si el teléfono o sus accesorios se sumergieron en agua, se perforaron o sufrieron alguna caída severa, no los uses hasta que los revisen en el centro de servicio autorizado.

# <span id="page-17-0"></span>**Interferencia**

### **Declaración general acerca de la interferencia**

Debe tener cuidado al usar el teléfono cerca de dispositivos médicos personales, como marcapasos y ayudas auditivas.

### **Marcapasos**

Los fabricantes de marcapasos recomiendan que se mantenga una separación mínima de 15 cm entre un teléfono móvil y un marcapasos para evitar potenciales interferencias con el marcapasos. Para lograr esto, use el teléfono en el oído opuesto al marcapasos y no lo lleve en el bolsillo del pecho.

## **Aparatos auditivos**

Las personas que usan ayudas auditivas u otros implantes

cocleares pueden experimentar ruidos de interferencia durante el uso de dispositivos móviles o cuando haya uno cerca.

El nivel de la interferencia dependerá del tipo de equipo de ayuda auditiva y de la distancia desde el origen de la interferencia; aumentar la separación entre ellos puede reducir la interferencia. Además, puede consultar al fabricante de la ayuda auditiva para conocer alternativas.

### **Equipos médicos**

Consulta con tu médico y con el fabricante del dispositivo para determinar si el funcionamiento del teléfono puede interferir con el funcionamiento del dispositivo médico.

### **Hospitales**

Apaga el equipo móvil cuando se te solicite hacerlo en hospitales, clínicas o instalaciones de atención médica. El propósito de estas solicitudes es evitar posibles interferencias con equipos médicos sensibles.

### **Aeronaves**

Apague el dispositivo móvil cada vez que el personal del aeropuerto o la aerolínea lo indique.

Consulta con el personal de la aerolínea sobre el uso de dispositivos móviles a bordo de la aeronave. Si tu dispositivo ofrece un 'modo avión', debes activarlo antes de abordar la aeronave.

### **Interferencia en vehículos**

Ten en cuenta que, debido a la posible interferencia con equipos electrónicos, algunos fabricantes automotrices prohíben el uso de teléfonos móviles en sus vehículos, salvo que en la instalación se haya incluido un equipo manos libres con una antena externa.

# <span id="page-19-0"></span>**Ambientes explosivos**

### **Gasolineras y entornos explosivos**

En lugares con entornos potencialmente explosivos, respeta todos los avisos y advertencias que indiquen que se deben apagar los dispositivos móviles, como el teléfono u otros equipos de radio.

Las áreas con atmósferas potencialmente explosivas incluyen las zonas de abastecimiento de combustible, cubiertas inferiores de embarcaciones, instalaciones de transferencia o almacenamiento de combustible o productos químicos, áreas donde el aire contiene sustancias químicas o partículas, como granos, polvo o polvos metálicos.

### **Detonadores y zonas de detonación**

Apague el teléfono móvil o el dispositivo inalámbrico cuando se encuentre en el área de explosiones o en áreas en que se indique apagar "radios de dos vías" o "dispositivos electrónicos" para evitar interferir con las

operaciones de explosión.

# <span id="page-21-0"></span>**Primeros pasos**

# <span id="page-21-1"></span>**Descripción general**

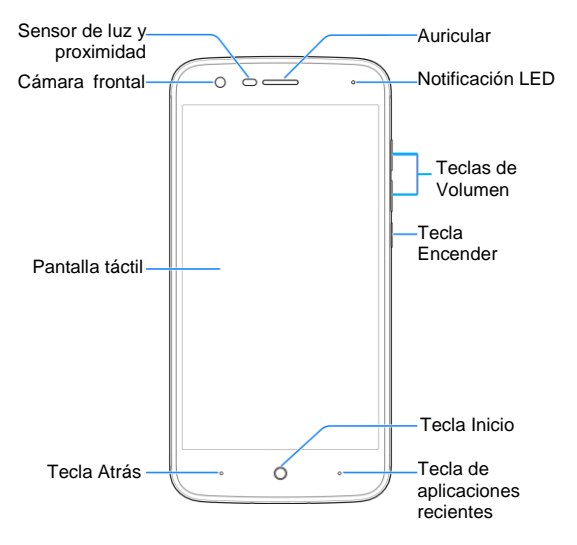

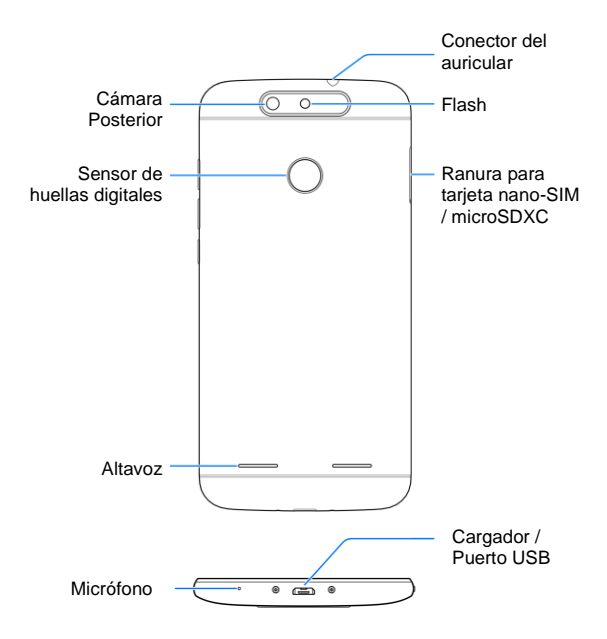

## **Descripción de las teclas**

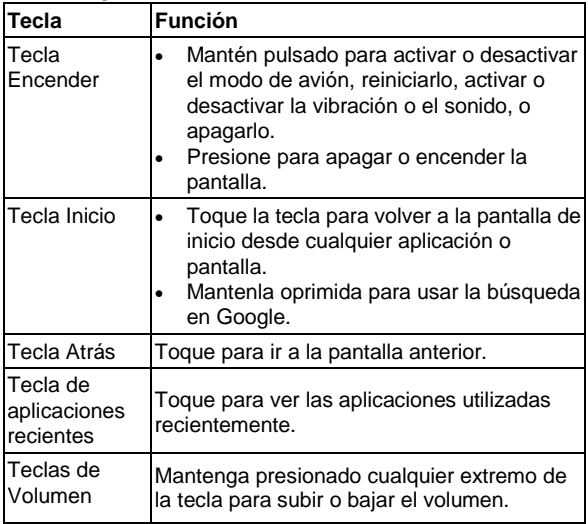

## **Para empezar**

#### <span id="page-24-0"></span>**Instalación de la Tarjeta nano-SIM y la Tarjeta microSDXC™**

Una tarjeta microSDXC puede ser instalada o retirada mientras el teléfono está encendido. Debes desmontar la tarieta microSDXC antes de retirarla.

## $\bullet$  *iADVERTENCIA!*

Para no dañar el teléfono, no utilice ninguna tarjeta SIM ni nano SIM con un corte distinto al de una tarjeta SIM estándar. Puede conseguir una tarjeta nano SIM estándar con su proveedor de servicios.

1. Inserta la punta de la herramienta de expulsión de la bandeja en el orificio situado junto a la bandeja de tarietas nano-SIM/microSDXC, en el lado izquierdo del teléfono.

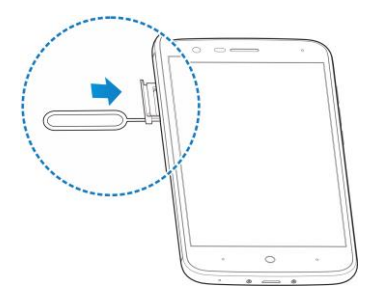

2. Coloca la tarjeta nano-SIM/microSDXC en la bandeja con los contactos dorados hacia abajo. Luego desliza cuidadosamente la bandeja hacia atrás hasta que ocupe su lugar.

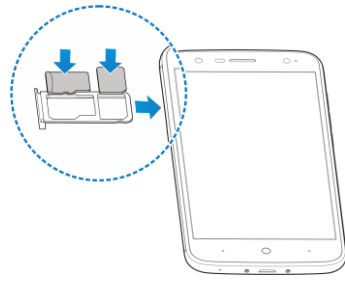

### **NOTA:**

La ranura 1 admite la tarjeta nano-SIM. La ranura 2 admite la tarieta microSDXC.

#### <span id="page-26-0"></span>**Cargar la batería**

La batería del teléfono debe contar con suficiente carga para que el teléfono pueda encenderse, detectar una señal y hacer algunas llamadas. Debe cargar completamente la batería lo antes posible.

Si la batería está baja, aparecerá un mensaje emergente en la pantalla. Cuando cargues tu teléfono, la pantalla te mostrará el nivel exacto de la batería en la barra de estado.

### **ADVERTENCIA!**

Utiliza solo cargadores y cables aprobados por ZTE. El uso de accesorios no aprobados podría dañar el teléfono o causar la explosión de la batería.

### **PRECAUCIÓN:**

No cambie la batería recargable integrada del teléfono. Solo ZTE o un proveedor de servicios autorizado por ZTE puede cambiarla.

1. Conecte el adaptador al conector de carga.

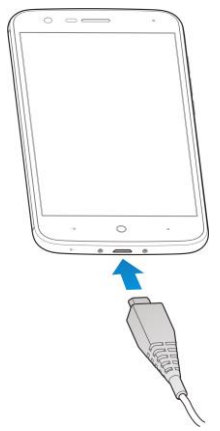

- 2. Conecte el cargador a un tomacorriente de CA estándar. Si el teléfono está encendido, verás un icono de carga,  $como$   $\blacksquare$  o  $\blacksquare$ , en la barra de estado.
- 3. Desconecte el cargador cuando la batería esté completamente cargada.

## **NOTA:**

Si la batería está extremadamente baja, el teléfono puede incluso no encender mientras esté cargando. En tal caso, carga el teléfono al menos durante 20 minutos antes de intentar volver a encenderlo. Comuníquese con el servicio de atención al cliente si aún no puede encender el teléfono después de una carga prolongada.

# <span id="page-28-0"></span>**Encendido y Apagado**

- Mantenga presionada la **Tecla Encender** para encender el teléfono.
- Para apagar, mantenga presionada la **Tecla Encender** para abrir el menú de opciones y toque **Apagar**.

### **Configuración inicial**

Cuando enciendas el teléfono por primera vez después de comprarlo o restablecerlo a los ajustes de fábrica, antes de usarlo debes realizar algunos ajustes.

Toca el campo de idioma para seleccionar el idioma. A continuación, siga las indicaciones para configurar el Wi-Fi, la cuenta de Google, la ubicación de Google y otras opciones.

### <span id="page-28-1"></span>**Bloquear y desbloquear la pantalla y las**

### **teclas**

El teléfono te permite bloquear rápidamente la pantalla y las teclas (poner tu teléfono en modo de suspensión) cuando no las estás utilizando, y volver a activar la pantalla y desbloquearla cuando lo necesites.

### **Para bloquear la pantalla y las teclas:**

Para apagar rápidamente la pantalla y bloquear las teclas, presiona la **Tecla Encender**.

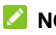

### **Z** NOTA:

Para ahorrar energía de la batería, el teléfono apaga automáticamente la pantalla después de cierto tiempo de inactividad. Aun así, podrá recibir mensajes y llamadas mientras la pantalla esté apagada.

### **Para desbloquear la pantalla y las teclas:**

- 1. Toque la **Tecla Encender** para encender la pantalla.
- 2. Arrastrar  $\textcircled{a}$  hacia  $\textcircled{f}$ O bien:

Puedes arrastrar  $\bigoplus$  en cualquier dirección para utilizar los accesos directos de la aplicación.

- 3. Desliza hacia arriba en la pantalla.
- **Z** NOTAS:
- Puedes ir a los inicios a la izquierda para una vista rápida o una acción cuando la pantalla está encendida.
- Si has configurado un patrón de desbloqueo, un PIN o una contraseña compleja para tu teléfono, deberás dibujar el patrón o introducir el PIN/contraseña para desbloquear la pantalla.

# <span id="page-30-0"></span>**Conoce tu teléfono**

### **Control táctil**

Puedes usar gestos con los dedos para controlar el teléfono. Los controles de la pantalla táctil cambian de manera dinámica según las tareas que estés realizando.

- 1. Toca los botones, iconos o aplicaciones para seleccionar elementos o abrir las aplicaciones.
- 2. Desliza un dedo en la pantalla para desplazarte hacia arriba, abajo, a izquierda o derecha.
- 3. Para mover elementos individuales a través de la pantalla mantenlos pulsados y arrástralos.
- 4. Toca dos veces en la pantalla para acercar/alejar una imagen. Pellizca con dos dedos para acercar/alejar una página web.

### **Pantalla principal**

En la pantalla de Inicio, además de mostrar el icono de acceso directo, también puedes configurar tu propio fondo de pantalla, añadir los widgets o las aplicaciones que necesites, o eliminarlas como quieras.

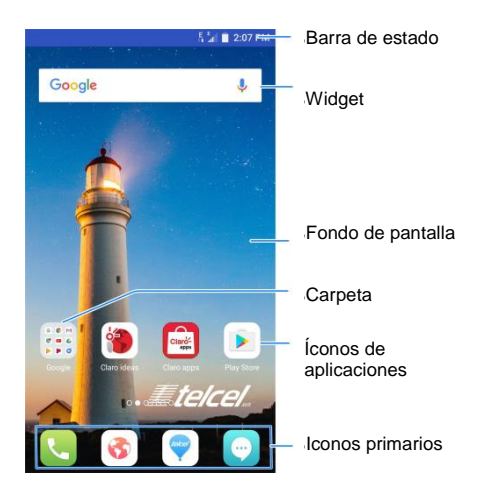

#### **Pantallas de Inicio Ampliadas**

Tu pantalla de inicio es extensible, proporcionando más espacio para accesos directos, carpetas, widgets y más. Simplemente desliza el dedo hacia la izquierda o la derecha en la pantalla para ver los paneles extendidos.

#### **Para agregar un widget:**

1. Mantén presionada un área vacía de la pantalla de inicio

### y selecciona **Agregar un Widget**.

2. Mantén presionado un icono de aplicación o un widget y arrástralo a la pantalla.

### **Para ajustar el orden de un panel de pantalla de inicio:**

- 1. Mantenga presionada un área vacía de la pantalla de inicio y deslice el dedo hacia la izquierda o hacia la derecha para ver las miniaturas de la pantalla de inicio.
- 2. Mantenga presionada una miniatura y, luego, arrástrela hacia la izquierda o hacia la derecha según sea necesario.

## **Z** NOTA:

Toca la imagen  $\Box$  en la parte superior de la miniatura de la pantalla de inicio para establecerla como la pantalla de inicio principal.

## **Aplicación de Nuevos Fondos de Pantalla**

Puede establecer el fondo de pantalla para la pantalla de inicio y la pantalla de bloqueo.

- 1. Toque la **Tecla Inicio > Ajustes > Temas & fondos de pantalla > Fondos de pantalla**.
- 2. Toca **Fondo de pantalla de inicio** o **Bloquear fondo de pantalla** y selecciona un fondo de pantalla estático integrado, o toca **Galería** para seleccionar una imagen, recórtala y úsala como fondo de pantalla.

### **NOTA:**

Mantén presionada un área vacía de la pantalla de inicio y

selecciona **Personalizar el lanzador > pestaña Fondo de Pantalla**. Luego selecciona una imagen integrada o una imagen de tu galería. También puedes tocar **Cámara** para tomar una foto como fondo de pantalla.

### **Configurar el Tema**

- 1. Toque la **Tecla Inicio > Ajustes > Temas & fondos de escritorio > Temas**.
- 2. Selecciona un tema que desees utilizar y toca **Aplicar**.

### **Iconos de estado y notificación**

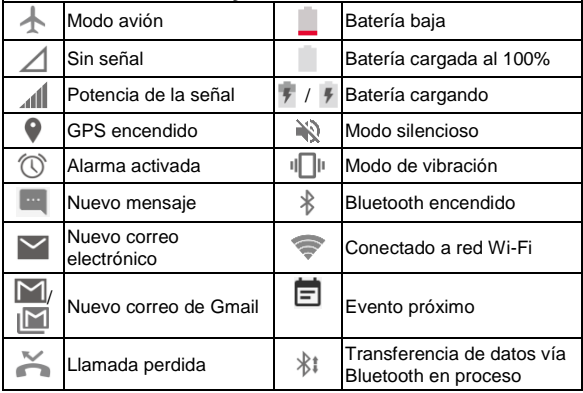

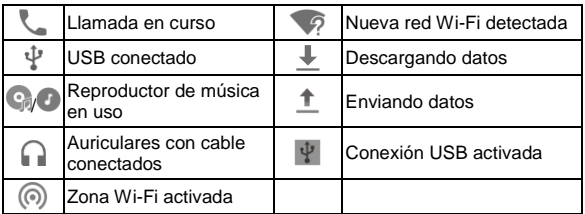

# <span id="page-34-0"></span>**Llamadas telefónicas**

# <span id="page-34-1"></span>**Cómo realizar llamadas**

Existen muchas maneras de realizar una llamada con el teléfono. Y todas son muy sencillas.

## **Cómo hacer una llamada desde el teléfono**

- 1. Toca en la Pantalla de Inicio.
- 2. Ingresa el número de teléfono con el teclado en pantalla. Toca x para eliminar los dígitos incorrectos.
- 3. Toca debajo del teclado para marcar.

### **NOTA:**

Para realizar una llamada internacional, mantenga presionada la tecla 0 para ingresar el símbolo más (+). A continuación, escriba el código de país seguido del código de área y, luego, el número de teléfono.

### **Cómo hacer una llamada desde Contactos**

- 1. Toque la **Tecla Inicio >** .
- 2. Ingresa el nombre del contacto o cualquier información que tengas del contacto para buscarlo en la parte superior. Los contactos coincidentes se mostrarán en una lista.
- 3. Llamar al contacto.

### **Llamadas desde Tu Historial de Llamadas**

- 1. Abre el historial de llamadas.
- 2. Toca un listado para volver a llamarlo.

## **NOTA:**

Puedes tocar **Todas las llamadas**, **Llamadas entrantes**, **Llamadas salientes**, **Llamadas perdidas**, o **Llamadas rechazadas** para filtrar los registros por tipo de llamada.

### **Cómo hacer una llamada desde un mensaje de texto**

Si un mensaje de texto contiene un número telefónico al que deseas llamar, puedes realizar la llamada mientras ves el mensaje de texto.

- 1. Pulsa  $\left( \bullet \right)$  en la Pantalla de Inicio.
- 2. Toca la conversación y luego busca el mensaje que

contiene el número de teléfono que necesitas.

- 3. Toca el mensaje, el teléfono mostrará las opciones.
- 4. Toca el icono de marcación.

# <span id="page-36-0"></span>**Cómo recibir una llamada**

### **Respuesta a una llamada**

Cuando recibas una llamada telefónica, desliza (a) hacia abajo para contestar la llamada.

### **Rechazo de una llamada**

Cuando recibas una llamada telefónica, desliza bacia arriba para rechazar la llamada.

### **Cómo silenciar una llamada**

Durante una llamada, puedes silenciar el micrófono para que la persona con la que estás hablando no te escuche, pero tú sí.

Toca \ para desactivar el micrófono. Para volver a activar el micrófono, toca  $\mathbb{N}$  nuevamente.

### **Cómo encender y apagar el altavoz**

Toca  $\bigcirc$  durante una llamada para activar el altavoz. Vuelve a tocar  $\ket{\psi}$  para desactivar el altavoz.

### <span id="page-37-0"></span>**Finalización de una llamada**

Toca para finalizar una llamada.

## **Ajustes de llamada**

Toque la **Tecla Inicio > > > Ajustes de llamada**.

- **Marcación rápida:** Establece las teclas de marcación rápida.
- **Contestador automático:** Puedes configurar tu teléfono para que conteste las llamadas automáticamente cuando no estés en una llamada.
- **Configuración del operador**
	- **Correo de voz:** Servicio y número de correo de voz.
		- **Servicio:** Selecciona el servicio de correo de voz.
		- **Configuración:** Establece el número de correo de voz.
		- **Sonido:** Establece el sonido predeterminado.
		- **Vibración:** Activa o desactiva la vibración.
	- **Configuración de restricción de llamadas:** Establece el límite saliente y entrante.
	- **Números de marcación fija:** Activar / desactivar la marcación fija para cambiar el PIN2 y administrar la lista de marcación fija
	- **Desvío de llamadas:** Configura las opciones de desvío de llamadas.
- **Configuraciones adicionales**: Configura el Identificador de Llamadas y la situación de llamada en espera.
- **Operaciones para una llamada no contestada:** Marque para enviar un mensaje o para llamar a otro número una vez finalizada la llamada.
- **Bloquear llamadas que suenan sólo una vez:** Marcar para bloquear llamadas de números desconocidos solamente.

# <span id="page-38-0"></span>**Contactos**

Puede agregar contactos al teléfono y sincronizarlos con los contactos de su cuenta de Google u otras cuentas compatibles mediante la sincronización de contactos.

Para ver tus contactos, toque la **Tecla Inicio >** .

## <span id="page-38-1"></span>**Cómo crear un contacto**

- 1. Toca  $\bullet$  para agregar un nuevo contacto.
- 2. Toca el campo de cuenta en la parte superior de la pantalla para elegir dónde guardar el contacto. Puedes guardar el contacto en el teléfono, una tarjeta nano-SIM o una cuenta web que hayas agregado al teléfono.
- 3. Ingresa el nombre, los números de teléfono, las direcciones de correo electrónico y cualquier otra

información del contacto.

4. Toca **Guardar**.

**NOTA:**

<span id="page-39-0"></span>Toca eara editar el contacto.

# **Busca buscar un contacto**

- 1. Toca  $\begin{bmatrix} 1 & 0 \\ 0 & \end{bmatrix}$  en la parte superior de la Pantalla Contactos.
- 2. Ingresa el nombre del contacto que deseas buscar. Los contactos coincidentes aparecerán en una lista.

# <span id="page-39-1"></span>**Mensajería**

Tu SMS (mensaje de texto) y MMS (servicio de mensajería multimedia) se combinan en un menú en la **Tecla Inicio >**  .

# <span id="page-39-2"></span>**Buzón de mensajes**

En lugar de una bandeja de entrada y salida, el teléfono organiza todos los Mensajes enviados y recibidos en una caja, donde los Mensajes intercambiados con el mismo número se agrupan en una cadena de mensajes en la Pantalla Mensajería. Puede tocar un hilo para ver la conversación que tuvo con alguien.

# <span id="page-40-0"></span>**Envío de un Mensaje**

1. Toque la **Tecla Inicio >** .

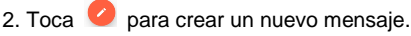

- Toque el campo **Para** e ingrese manualmente el número del destinatario o el nombre de contacto. Si el teléfono muestra algunas opciones, toque la que desee agregar.
- Selecciona los destinatarios desde sus contactos o el

registro de llamadas al tocar el icono .

- 3. Toca el campo **Ingresa en el campo del mensaje** y escribe el texto del mensaje.
- 4. Si deseas enviar un mensaje multimedia, toca  $\equiv$  para añadir un asunto o adjuntar un archivo al mensaje.
- $5 \text{ T}$

### **NOTA:**

También puede incluir direcciones de correo electrónico como destinatarios para los mensajes multimedia.

### **NOTA:**

No agregue el asunto de un mensaje o algún archivo adjunto si desea enviar un mensaje de texto. De lo contrario, se puede generar un cargo por un mensaje multimedia.

# <span id="page-41-0"></span>**Configuración de mensajes**

Toca **> Ajustes** en la pantalla **Mensajes** para cambiar la configuración de mensajería.

## <span id="page-41-1"></span>**Configuración de entrada táctil**

Elije la configuración de entrada tocando en **Ajustes > Ajustes avanzados > Teclado e idioma** en la pantalla de inicio.

En la sección **Teclado & métodos de entrada**, puedes administrar el método de entrada y elegir la configuración de los métodos de entrada.

# <span id="page-41-2"></span>**Cómo agregar una nueva conexión de red**

Para conectarte a través de la red móvil, necesitas un plan de datos con un proveedor de servicios. Igualmente, si la configuración de red no viene pre-configurada en el teléfono, ponte en contacto con el proveedor para recibir la información necesaria.

Puedes ver la configuración al tocar la opción **Ajustes > Ajustes de red > Nombres de Puntos de Acceso**.

# <span id="page-42-0"></span>**Conexión a una Red Wi-Fi**

**Wi-Fi** proporciona acceso inalámbrico a Internet a distancias de hasta 10 metros.

- 1. Toque la **Tecla Inicio > Ajustes > Wi-Fi**.
- 2. Desliza el conmutador al lado de **Wi-Fi** para activar Wi-Fi.
- 3. Toque el nombre de una red para conectarte.
- 4. Si la red es segura, ingresa la contraseña y toca **Conectar**.

### **NOTA:**

El teléfono se conectará automáticamente a las redes Wi-Fi que hayas utilizado anteriormente si se encuentran dentro del rango de alcance.

# <span id="page-42-1"></span>**Cómo verificar el estado de la red Wi-Fi**

Puedes comprobar la red Wi-Fi mirando el icono en la barra de estado.

# <span id="page-42-2"></span>**Compartir su conexión de datos móviles**

Puedes compartir la conexión de datos de tu teléfono al vincularlo a otro dispositivo o al activar la función de punto de acceso móvil para crear un punto de acceso portátil de Wi-Fi.

## **Compartir la conexión de datos vía USB**

Puede acceder a Internet en su computadora mediante la función de conexión USB del teléfono. Esta función requiere de una conexión de datos en una red móvil y puede generar cargos por datos.

## **NOTA:**

No puedes transferir archivos entre el teléfono y la computadora mediante USB mientras el teléfono está con conexión USB.

- 1. Conecte el teléfono a la computadora a través de un cable USB.
- 2. Toque la **Tecla Inicio > Ajustes > Más**.
- 3. Enciende **Anclaje USB**. Se creará una nueva conexión de red en la computadora.

## **NOTA:**

Para dejar de compartir la conexión de datos, desactiva la **Conexión USB** o desconecta el cable USB.

### **Compartir la conexión de datos vía Bluetooth**

Si su computadora puede obtener Internet mediante Bluetooth, puede configurar su teléfono para compartir la conexión de datos con la computadora.

- 1. Empareje el teléfono a la computadora mediante Bluetooth.
- 2. Configura la computadora para que obtenga la conexión

de red mediante Bluetooth. Para obtener más información, consulta los documentos de tu ordenador.

- 3. Toque la **Tecla Inicio > Ajustes > Más**.
- 4. Enciende **Anclaje Bluetooth**. La computadora ahora comparte la conexión de datos del teléfono.

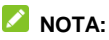

Para dejar de compartir la conexión de datos, desactiva **Conexión Bluetooth**.

### **Comparte la conexión de datos a través de la Zona Wi-Fi**

Puedes compartir la conexión de datos de tu teléfono con otros dispositivos al convertirlo en un punto de acceso portátil Wi-Fi o Zona Wi-Fi. Esta función requiere de una conexión de datos en una red móvil y puede generar cargos por datos.

# **NOTA:**

Cuando la función de punto de acceso Wi-Fi portátil está encendida, no puede usar las capacidades Wi-Fi del teléfono para acceder a Internet. Sin embargo, seguirá conectado a Internet mediante la red de datos.

- 1. Toque la **Tecla Inicio > Ajustes > Zona Wi-Fi**.
- 2. Enciende el **Zona Wi-Fi**.

Después de un momento, el teléfono comienza a difundir

su nombre de la red Wi-Fi (SSID).

3. En otro dispositivo, ubica el teléfono vía Wi-Fi y conéctate a él para empezar a usar la conexión de datos.

# **NOTA:**

Para dejar de compartir la conexión de datos, apaga la **zona Wi-Fi**.

# <span id="page-45-0"></span>**Navegación por Internet**

Puedes usar el teléfono para navegar por Internet a través de una conexión de red o Wi-Fi.

# Toque la **Tecla Inicio >** .

Existen diferentes maneras de abrir las páginas web:

- Toca la barra de direcciones para ingresar al sitio web que deseas navegar. A continuación, ingresa el sitio web.
- Toca  $\frac{80}{10}$  > Favoritos y selecciona un marcador o un historial para abrirlo.

# <span id="page-45-1"></span>**Opciones de navegación**

Cuando navegas por la Web, también puedes hacer lo siguiente:

- Presiona  $\frac{88}{10}$  > Salir para salir.
- Presiona  $\frac{100}{100}$  > Marcadores *v* selecciona un marcador o un historial para abrirlo.

• Presiona  $\frac{88}{90}$  > Ajustes para configurar el navegador.

## <span id="page-46-0"></span>**Uso de los favoritos**

Si conoces la dirección web, puedes agregar marcadores

manualmente. Para marcar una página web, ábrela y toca  $\frac{\text{d} \theta}{\text{d} \theta}$ 

**> Añadir favorito**. Escribe un nombre para el marcador y guárdalo.

### **Edición de un favorito**

- 1. Abre una ventana del navegador.
- 2. Toca **> Favoritos**.
- 3. Selecciona un elemento que desees editar y mantenlo presionado hasta que aparezca el menú de atajos.
- 4. Selecciona **Editar favoritos**.
- 5. Edita el nombre o la ubicación y, a continuación, pulsa **Aceptar** para guardarlo.

### **Eliminar un favorito**

- 1. Abre una ventana del navegador.
- 2. Toca  $\frac{98}{90}$  > Favoritos.

3. Selecciona un elemento que desees eliminar y mantenlo presionado hasta que aparezca el menú de atajos.

4. Selecciona **Eliminar favorito** y toca **Aceptar** para confirmar.

# <span id="page-47-0"></span>**Modificar la configuración del navegador**

Toca **> Ajustes** desde una ventana del navegador para cambiar la configuración del mismo.

# <span id="page-47-1"></span>**Bluetooth**

Bluetooth es una tecnología de comunicación inalámbrica de corto alcance. Los teléfonos u otros dispositivos con capacidades Bluetooth pueden intercambiar información de forma inalámbrica a una distancia de unos 10 metros. Los dispositivos Bluetooth deben estar emparejados para llevar a cabo la comunicación.

- 1. Toque la **Tecla Inicio > Ajustes > Bluetooth.**
- 2. Desliza el conmutador al lado de **Bluetooth** para activar Bluetooth.

Cuando Bluetooth está activado, el icono  $*$  aparece en la barra de estado.

El teléfono busca y muestra automáticamente las ID de todos los dispositivos con Bluetooth disponibles en el rango.

- 3. Toque el equipo con el que desea establecer el emparejamiento.
- 4. Comprueba que las contraseñas de Bluetooth sean las mismas entre los dos equipos y toca **Vincular**. Como alternativa, ingresa una contraseña de Bluetooth y toca **Vincular**.

El emparejamiento finalizará correctamente cuando el otro dispositivo acepte la conexión o se ingrese la misma contraseña.

# <span id="page-48-0"></span>**Cómo aprovechar las funciones multimedia**

# <span id="page-48-1"></span>**Cómo tomar fotos con la cámara**

- 1. Tu teléfono tiene función de cámara. Toque la **Tecla Inicio .**
- 2. Toca  $\odot$  para tomar una foto. Para verla, simplemente toca la imagen en la esquina inferior izquierda de la pantalla.

# **NOTA:**

Toca el área donde deseas que se enfoque la cámara o usa la función de enfoque automático de la cámara para enfocar el centro de la imagen.

# <span id="page-49-0"></span>**Graba un video con la videocámara**

- 1. Abre la videocámara toque la **Tecla Inicio >** .
- 2. Toca si deseas capturar un vídeo a velocidad normal.
- 3. Toca  $\odot$  para comenzar a grabar.

# <span id="page-49-1"></span>**Uso de otros modos de la cámara**

La aplicación de tu cámara ofrece una serie de modos potentes e interesantes para la cámara trasera. Desliza hacia la derecha para verlos a todos.

- **Auto:** Ajusta los parámetros profesionales de la cámara.
- **Belleza:** Captura imágenes en modo belleza.
- **Panorama:** captura imágenes panorámicas.
- **Efectos:** Usa efectos especiales para capturar imágenes
- **HDR:** Activa o desactiva la función de Alto Rango Dinámico (HDR), sólo disponible para la cámara trasera.
- **Sonrisa:** Captura automáticamente las imágenes al detectar sonrisas.
- <span id="page-49-2"></span>**Manual:** Selecciona el modo manual de la cámara.

## **Escuchar tu Radio FM**

Con la Radio FM, puedes buscar canales de radio, escucharlos y almacenarlos en su teléfono.

Para sintonizar, conecta el auricular en el teléfono. Toque la **Tecla Inicio > Radio FM**.

# <span id="page-50-0"></span>**Reproducir música**

Puedes reproducir archivos de audio digital desde la tarjeta de memoria del teléfono en **Música**.

1. Toque la **Tecla Inicio > Música** para abrir la Pantalla de Música.

2. Haz clic en los archivos de Música para iniciar la reproducción.

3. Ajusta el volumen con las **Teclas de Volumen**.

# <span id="page-50-1"></span>**Cómo abrir la galería**

Toque la **Tecla Inicio > Galería**. Puedes usar la **Galería** para ver imágenes y reproducir videos. También puedes hacer algunas ediciones básicas de las imágenes, por ejemplo, establecerlas como fondo de pantalla o foto de contacto, o compartirlas con amigos.

# <span id="page-50-2"></span>**Cómo grabar notas de voz**

La **Grabadora** permite grabar las notas de voz.

- 1. Toque la **Tecla Inicio > Grabador**.
- 2. Toca para comenzar a grabar. Durante la grabación, puede hacer lo siguiente:
- $\triangleright$  Toca  $\bigcirc$  /  $\bigcirc$  para pausar o continuar la grabación.
- $\blacktriangleright$  Toca  $\textcircled{D}$  para agregar etiquetas de tiempo a la grabación.
- 3. Toca **Hecho** para detener la grabación.

4. Edita el nombre del archivo y toca **Guardar** para guardar la grabación.

Si no deseas guardar el memo después de grabarlo, presiona **Borrar** para eliminarlo.

# <span id="page-51-0"></span>**Uso de tus Aplicaciones de Google**

Iniciando sesión en tu Cuenta de Google, puedes sincronizar Gmail, el Calendario y los Contactos entre tu teléfono y la web. Y si no tienes una cuenta, puedes crearla fácilmente.

Abra las aplicaciones de Google para utilizar los servicios de Google. Algunas aplicaciones se colocan en la carpeta de **Google** en la pantalla de inicio.

## **NOTA:**

Es posible que algunos contenidos o servicios de Google no estén disponibles en determinadas regiones.

 **Chrome:** use la aplicación Chrome para navegar por Internet y sincronizar tus marcadores, historial de

navegación y mucho más con la cuenta de Google.

- **Drive:** almacene archivos en servidores Google de forma gratuita después de iniciar sesión en su cuenta de Google. Puede acceder a ellos en las computadoras, los teléfonos y otros dispositivos, compartirlos o colaborar con otros.
- **Gmail:** envíe y reciba correos electrónicos a través de su cuenta de Gmail u otras cuentas de correo electrónico personales.
- **Google:** busque en Google u obtenga información cuando lo necesite con Google Now.
- **Mapas:** busque su lugar y encuentre su camino en el mundo.
- **Fotos:** administre las fotografías en el teléfono y en su cuenta de Google.
- **Reproducir películas y televisión:** compre, descargue y vea los últimos estrenos, así como sus películas y programas de televisión favoritos.
- **Reproducir música:** reproduzca música en el teléfono y en su cuenta de Google.
- **Play Store:** compre y descargue aplicaciones, juegos y otro contenido desde la tienda Google Play.
- **Búsqueda por voz:** busque información con su voz.
- **YouTube:** vea videoclips en YouTube.com o carga uno propio y compártalo con el mundo.

# <span id="page-53-0"></span>**Cómo personalizar la configuración del teléfono**

# <span id="page-53-1"></span>**Cómo ajustar la fecha y hora**

- 1. Toque la **Tecla Inicio > Ajustes > Ajustes avanzados > Fecha y hora**.
- 2. Toca para desactivar **Fecha y hora automáticas** y **Zona horaria automática** si deseas ajustar tu mismo la fecha, la hora y la zona horaria.
- 3. Ajusta la fecha, la hora, la zona horaria, el formato de la hora, o mostrar relojes dobles en la pantalla de bloqueo.

# <span id="page-53-2"></span>**Configuración de pantalla**

- 1. Toque la **Tecla Inicio > Ajustes > Pantalla > Nivel de brillo**.
- 2. Arrastre el control deslizante para ajustar manualmente el brillo de la pantalla.

## **NOTA:**

Con el sensor de proximidad y luz, su teléfono puede ajustar automáticamente el brillo de la pantalla según la luz disponible. Marca la casilla **Brillo automático** en la pantalla **Nivel de brillo** para activar o desactivar la función.

# <span id="page-54-0"></span>**Configuración de idiomas**

- 1. Toque la **Tecla Inicio > Ajustes > Ajustes avanzados > Idiomas & ingreso > Idiomas**.
- 2. Selecciona el idioma que necesites.

# <span id="page-54-1"></span>**Configuración de sonido**

Puede personalizar el tono de llamada entrante y el sonido de notificación predeterminado.

- 1. Toque la **Tecla Inicio > Ajustes > Sonido**.
- 2. Toca **Tono de llamada**.
- 3. Toca **Tono de llamada / Tono de mensaje / Tono de notificación**.
- 4. Desplázate por la lista de tonos de llamada y selecciona el que quieres usar.
- 5. Toca **Aceptar**.

### **Cambio de los modos de red**

- 1. Toque la **Tecla Inicio > Ajustes > Ajustes de red > Tipo de red preferida.**
- 2. Selecciona uno de los siguientes: **GSM/WCDMA/LTE automático**, **GSM/WCDMA automático**, **solo WCDMA**, o **solo GSM**.

### **Cambio de redes**

- 1. Toque la **Tecla Inicio > Ajustes > Ajustes de red > Operadores de red > Buscar redes**. El teléfono busca automáticamente todas las redes disponibles.
- 2. Toca una red para registrarte manualmente o toca **Buscar redes** y **Elegir automáticamente**.

### **Cómo establecer los nombres de los puntos**

### **de acceso**

Para conectarse a Internet, puede usar los nombres de puntos de acceso (APN) predeterminados. Si deseas agregar un nuevo APN, comunícate con tu proveedor de servicios para obtener más información.

1. Toque la **Tecla Inicio > Ajustes > Configuración de red** 

**> Nombres de Puntos de Acceso >** .

- 2. Toca cada elemento para ingresar la información que obtienes de tu proveedor de servicios.
- 3. Toca **> Guardar** para completar.

# <span id="page-56-0"></span>**Ajustes de seguridad**

### **Proteger su teléfono con bloqueos de pantalla**

Para proteger el teléfono, puede crear un bloqueo de pantalla. Cuando está activado, debes deslizar la pantalla, dibujar un patrón o introducir un PIN numérico o una contraseña para desbloquear la pantalla y las teclas del teléfono.

- 1. Toque la **Tecla Inicio > Ajustes > Seguridad > Bloqueo de pantalla**.
- 2. Tocar **Deslizar**, **Patrón**, **PIN** o **Contraseña**.
	- Toca **Deslizarse** para activar el bloqueo de pantalla y permitir el desbloqueo mediante un gesto de "desplazamiento". Puedes desbloquear la pantalla tocando la misma y deslizando hacia arriba.
	- Toque **Patrón** para dibujar o volver a dibujar un patrón para desbloquear la pantalla.
	- Toca **PIN** o **Contraseña** para establecer un PIN numérico o una contraseña que debes ingresar para desbloquear la pantalla.

## **NOTA:**

Recuerda el patrón, el PIN o la contraseña que has establecido. De lo contrario, deberá actualizar el software del teléfono para poder utilizarlo.

## **Uso de tu Huella Digital**

Con el sensor de huella digital en el dorso de tu teléfono, puedes registrar hasta 5 huellas digitales y usarlas para desbloquear el teléfono o abrir una aplicación vinculada.

## **NOTA:**

La función de huella digital sólo se puede utilizar cuando el bloqueo de pantalla (**Patrón**, **PIN** o **Contraseña**) está activado Cuando el bloqueo de pantalla es restablecido a **Deslizar**, todas las huellas digitales registradas se borran.

## **Registrar una Huella Digital**

- 1. Toque la **Tecla Inicio > Ajustes > Seguridad > Huella Digital**.
- 2. Toca **Administrador de huellas digitales** para gestionar las huellas digitales configurar el sensor de las mismas.
- 3. Sigue las indicaciones para registrar un dedo.
- 4. Toca **Aceptar**.

# <span id="page-58-0"></span>**Cómo administrar la memoria del equipo**

Toque la **Tecla Inicio > Ajustes > Ajustes avanzados > Almacenamiento** para ver la información de memoria del almacenamiento interno del teléfono y la tarjeta microSDXC.

Toca **Memoria del teléfono** para obtener un desglose detallado del uso del espacio por tipo. Toca un tipo de datos para ver más información o eliminar los archivos que no necesitas.

## <span id="page-58-1"></span>**Restablecer los Ajustes de Fábrica**

Toque la **Tecla Inicio > Ajustes > Ajustes avanzados > Copia de seguridad & reinicio > Restablecer datos de fábrica > Restablecer el teléfono > Borrar todo.**

### $\bullet$  ADVERTENCIA!

Después de restablecer, se borrará toda la información personal y las aplicaciones descargadas en el teléfono.

# <span id="page-58-2"></span>**Aplicaciones**

Toque la **Tecla Inicio > Ajustes > Aplicaciones.**

Toque una aplicación para obtener información. Pueden estar disponibles las siguientes opciones:

**Detención forzada**: Detener la aplicación.

- **Desinstalar**: Desinstale la aplicaciones.
- **Deshabilitar / Habilitar**: Deshabilita o habilita la aplicaciones.
- **Almacenamiento:** Comprueba su información de almacenamiento, borra sus datos o caché.
- **Uso de datos:** Comprueba cuántos datos han sido utilizados por la aplicación durante el periodo que has establecido y restringe los datos de fondo para la aplicación.
- **Permisos:** Comprueba o cambia los permisos de la app.
- **Notificaciones:** Administra las notificaciones de la app en el panel de notificaciones y en la pantalla de bloqueo. Puede configurar prioridad, confidencialidad y mucho más.
- **Abrir por defecto:** Comprueba los enlaces soportados por las aplicaciones y establece si abrir los vínculos de las aplicaciones, y borrar los valores predeterminados de la misma.
- **Batería:** Verifica los detalles de uso de la batería de la aplicaciones desde la última carga completa.
- **Memoria:** Comprueba cuánta memoria ha sido utilizada por la aplicaciones.

## **NOTA:**

No todas las opciones están disponibles para las aplicaciones.

## <span id="page-60-0"></span>**Cómo administrar otras opciones de configuración**

#### **Tecla de navegación**

Toque la **Tecla Inicio > Ajustes > Destacados > Teclas de navegación**. Puedes intercambiar la posición de la tecla **Aplicaciones recientes** y la tecla **Atrás**.

#### **Mi-POP**

Toque la **Tecla Inicio > Ajustes > Destacados > Mi-POP**. Puedes activar o desactivar esta función.

Cuando Mi-POP está activado, una burbuja flotante aparece en los bordes de la pantalla. Puedes arrastrar la burbuja para acceder a la tecla **Inicio**, la tecla **Atrás**, la tecla **Apps recientes**.

Toque **Ajustes > Destacados > Mi-Pop > Botón personalizado** para configurar las opciones, incluyendo apagar, reiniciar, o bloquear el teléfono, realizar una captura de pantalla, silenciar el volumen, etc.

#### **ZTE Locker**

Toque la **Tecla Inicio > Ajustes > ZTE Locker**. Puedes activar o desactivar el ZTE Locker y configurar las opciones para la configuración de la pantalla de bloqueo.

#### **Accesibilidad**

Toque la **Tecla Inicio > Ajustes > Ajustes avanzados > Accesibilidad** para configurar los complementos de accesibilidad y los servicios en tu teléfono, tal como el uso de **Inversión de color** o **Texto de alto contraste** para usuarios con problemas visuales.

### **Impresión**

Toque la **Tecla Inicio > Ajustes > Ajustes avanzados > Impresión** para administrar el servicio Google Cloud Print u otros complementos de impresión instalados desde Google Play Store o el fabricante de tu impresora.

#### **Gestos y Movimientos**

Toque la **Tecla Inicio > Ajustes > Destacados > Gestos & movimientos**. Puedes controlar el teléfono con gestos especiales de los dedos o moviendo el teléfono de diferentes maneras.

Toca los conmutadores para habilitar cada función; toca cada función para ver cómo utilizarla o probarla.

#### **Desinstalación con Un Toque**

Toque la **Tecla Inicio > Ajustes > Destacados > Desinstalación con Un Toque**. Puedes desinstalar con un toque las aplicaciones integradas y las aplicaciones instaladas, o restaurar las aplicaciones integradas que se hayan desinstalado.

# <span id="page-62-0"></span>**Otras aplicaciones**

## <span id="page-62-1"></span>**Alarmas**

Toque la **Tecla Inicio > Reloj**. La aplicación **Reloj** te permite verificar la hora local en diversos lugares del mundo, fijar alarmas y usar el cronómetro.

#### **Establecer una nueva alarma**

- 1. Toca la pestaña  $\overline{\mathbb{O}}$  de la aplicación **Reloj**.
- 2. Toca una alarma existente para configurarla, o toca en la parte inferior de la pantalla para crear una nueva alarma.
- 3. Configura las opciones de alarma, como la hora, días de alarma, repetición, etiqueta y tono de alarma.
- 4. Toca **Guardar** para guardar y salir.

### **NOTAS:**

- Para activar o desactivar alarmas existentes directamente, toque los interruptores del lado izquierdo.
- $\bullet$  Toca  $\bullet$  en la  $\bullet$  pestaña para configurar los ajustes de alarma, incluyendo el volumen y la duración del tono de llamada, la vibración, el crescendo de volumen, la alarma en modo silencioso y configurar la presión de las teclas.

#### **Consultar la hora mundial**

Toca la pestaña de la aplicación **Reloj** para verificar la hora local alrededor del mundo.

Toca **b** en la parte inferior para agregar una nueva ciudad o país.

#### **Utilizar el cronómetro y la cuenta regresiva**

Toca la pestaña  $\overline{\mathbb{O}}$  o  $\overline{\mathbb{X}}$  de la aplicación **Reloi** para usar las funciones de cronómetro o reloj de conteo regresivo. El cronómetro te permite registrar el tiempo de la vuelta (100 vueltas como máximo), mientras que la cuenta regresiva te permite establecer un tiempo y contar hasta cero.

## <span id="page-63-0"></span>**Descargas**

La aplicación **Descargas** mantiene un registro de los archivos que has descargado utilizando aplicaciones como el **Navegador** o el **Email**.

Toque la **Tecla Inicio > Descargas** para revisar el registro.

- Toque un archivo para abrirlo con la aplicación adecuada.
- Mantén pulsado un archivo para eliminarlo, cambiarle el nombre, compartirlo o revisar su información.

# **Archivos**

Accede rápidamente a todas tus imágenes, videos, clips de audio y otros tipos de archivos en el almacenamiento de tu teléfono.

Toque la **Tecla Inicio > Archivos**. Puedes tocar una categoría de archivo para encontrar el archivo que necesitas o tocar **Teléfono**, **Tarjeta SD**, o **Dispositivo externo** para navegar por carpetas y archivos en el almacenamiento del teléfono, la tarjeta microSDXC o el dispositivo OTG conectado.

- Toca las carpetas y los archivos para acceder a los elementos almacenados.
- Mantén pulsado un elemento para acceder a los iconos de opciones como copiar, mover, compartir, eliminar, comprimir y más.
- Para copiar o mover un elemento, navega hasta una nueva ubicación y toque **Pegar**.
- Toca  $+$  para crear una carpeta nueva en el directorio actual.

## <span id="page-64-0"></span>**Mi Moment**

Toque la **Tecla Inicio > Mi-Moment** para guardar y ver tus notas de texto.

Toca **D** para crear una nota nueva. A continuación, ingresa

tu texto y pulsa **GUARDAR**.

Toca una nota para ver todo su contenido. Toca  $\bullet$  o  $\colon$ para editar, eliminar, compartir, exportar, bloquear, moverlo a una carpeta o ver sus detalles.

# <span id="page-65-0"></span>**Calculadora**

Puedes utilizar el teléfono directamente para realizar cálculos matemáticos simples.

- 1. Toque la **Tecla Inicio > Calculadora**.
- 2. Haz clic en el botón correspondiente con la pantalla de la calculadora para realizar operaciones aritméticas básicas.

**NOTA:** Desliza a la izquierda para usar la calculadora científica.

## **Datos Eléctricos**

Teléfono:  $3.85$  Vcc

Adaptador de corriente CA/CC:

Entrada:  $100 - 240V_{CA}$ ,  $50/60Hz$ ,  $300mA$ 

<span id="page-65-1"></span>Salida:  $5V_{CC}$ , 1.500mA